# Configurazione del trunking ISL tra gli switch Catalyst con software CatOS e Cisco IOS

## Sommario

[Introduzione](#page-0-0) **[Prerequisiti](#page-0-1) [Requisiti](#page-0-2)** [Componenti usati](#page-0-3) [Nozioni di base](#page-1-0) [Note importanti](#page-1-1) **[Convenzioni](#page-2-0) [Configurazione](#page-2-1)** [Esempio di rete](#page-2-2) **[Configurazioni](#page-3-0) [Verifica](#page-6-0)** [Comandi show](#page-6-1) [Risoluzione dei problemi](#page-9-0) [Lo switch non accetta una modifica della VLAN nativa su una porta trunk perché la porta non è](#page-9-1) [802.1Q](#page-9-1) [Informazioni correlate](#page-9-2)

## <span id="page-0-0"></span>**Introduzione**

In questo documento vengono fornite configurazioni di esempio per il trunking ISL (Inter-Switch Link) tra uno switch Cisco Catalyst 5000 con software Catalyst OS (CatOS) e uno switch Catalyst 6500 con software di sistema Cisco IOS®. Per ottenere gli stessi risultati, è possibile utilizzare uno qualsiasi di questi switch in questo scenario:

- Qualsiasi switch Catalyst serie 4500/4000, 5500/5000 o 6500/6000 con CatOS
- Qualsiasi switch Catalyst serie 4500/4000 o Catalyst 6500/6000 con software di sistema Cisco IOS

## <span id="page-0-1"></span>**Prerequisiti**

#### <span id="page-0-2"></span>**Requisiti**

Nessun requisito specifico previsto per questo documento.

### <span id="page-0-3"></span>Componenti usati

Le informazioni fornite in questo documento si basano sulle seguenti versioni software e hardware:

- Switch Catalyst 5000 con software CatOS 6.1(1)
- Switch Catalyst 6509 con software Cisco IOS versione 12.1(4)E1

Le informazioni discusse in questo documento fanno riferimento a dispositivi usati in uno specifico ambiente di emulazione. Per i dettagli sull'ambiente lab, vedere la sezione [Diagramma reticolare](#page-2-2) di questo documento. valutare attentamente eventuali conseguenze derivanti dall'uso dei comandi o delle configurazioni di rete. Le configurazioni su tutti i dispositivi sono state cancellate con i comandi clear config all e write erase per garantire una configurazione predefinita.

#### <span id="page-1-0"></span>Nozioni di base

Il trunking è un modo per trasportare il traffico da diverse VLAN su un collegamento point-to-point tra due dispositivi. Di seguito sono riportati due modi in cui è possibile implementare il trunking Ethernet:

- ISL (un protocollo proprietario Cisco)
- IEEE 802.1Q (uno standard IEEE)

Questo documento include solo i file di configurazione degli switch e l'output dei relativi comandi show di esempio. Per i dettagli su come configurare un trunk ISL tra switch Catalyst, fare riferimento a questi documenti:

- [Configurazione dei trunk VLAN sulle porte Fast Ethernet e Gigabit Ethernet](//www.cisco.com/en/US/docs/switches/lan/catalyst5000/catos/4.5/configuration/guide/e_trunk.html) (Catalyst 5000)
- Sezione *Descrizione dei VLAN Trunk* in [Configurazione delle interfacce Ethernet di layer 2](//www.cisco.com/en/US/docs/switches/lan/catalyst6500/ios/12.1E/native/configuration/guide/layer2.html) (switch Catalyst serie 6500/6000 con software Cisco IOS)
- Sezione *<u>Descrizione dei VLAN Trunk</u>* in <u>[Configurazione delle interfacce Ethernet di layer 2](//www.cisco.com/en/US/customer/docs/switches/lan/catalyst4500/12.1/20ew/configuration/guide/layer2.html)</u> (switch Catalyst serie 4500/4000 con software Cisco IOS)

#### <span id="page-1-1"></span>Note importanti

- Gli switch Catalyst serie 4500/4000 (che includono Catalyst 2948G e Catalyst 2980G) con CatOS supportano solo il trunking 802.1Q. Questi switch non supportano il trunking ISL.
- Per impostazione predefinita, sugli switch Catalyst 4000 con Supervisor Engine II+ o versioni successive è in esecuzione il software Cisco IOS. Questi switch supportano le modalità trunking ISL e 802.1Q su tutte le interfacce, ad eccezione delle porte Gigabit di blocco sui moduli WS-X4418-GB e S-X4412-2GB-T. In questi casi, gli switch supportano solo il trunking 802.1Q. Le porte da 3 a 18 bloccano le porte Gigabit sul modulo WS-X4418-GB. Le porte da 1 a 12 bloccano le porte Gigabit sul modulo WS-X4412-2GB-T. Il termine "porta bloccante" significa che la connessione della porta al backplane è sovrascritta.
- Qualsiasi porta Ethernet su uno switch Catalyst serie 6500/6000 supporta l'incapsulamento 802.1Q e ISL.
- Basate sul modulo, le porte Catalyst 5000 con supporto per trunk supportano solo l'incapsulamento ISL o supportano sia ISL che 802.1Q. Il modo migliore per determinare i tipi di incapsulamento supportati è usare il comando show port capabilities. L'output del comando indica esplicitamente la capacità di trunking, come mostrato nell'esempio:

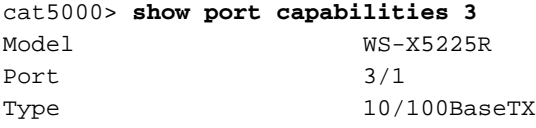

```
Speed auto, 10, 100
Duplex half,full
Trunk encap type 802.1Q, ISL
!--- This particular port supports both 802.1Q and ISL. Trunk mode
on,off,desirable,auto,nonegotiate Channel 3/1-2,3/1-4 Broadcast suppression percentage(0-
100) Flow control receive-(off,on),send-(off,on) Security yes Membership static,dynamic Fast
start yes QOS scheduling rx-(none),tx-(none) CoS rewrite yes ToS rewrite IP-Precedence
Rewrite no UDLD yes AuxiliaryVlan 1..1000,1025..4094,untagged,dot1p,none SPAN
source,destination
```
Assicurarsi che le modalità di trunking corrispondano sul collegamento trunk. Se si configura ● un lato del collegamento come ISL trunk, è necessario configurare l'altro lato del collegamento come ISL. Analogamente, se si configura un lato del collegamento come 802.1Q, è necessario configurare l'altro lato del collegamento come 802.1Q.

#### <span id="page-2-0"></span>**Convenzioni**

Per ulteriori informazioni sulle convenzioni usate, consultare il documento [Cisco sulle convenzioni](//www.cisco.com/en/US/tech/tk801/tk36/technologies_tech_note09186a0080121ac5.shtml) [nei suggerimenti tecnici.](//www.cisco.com/en/US/tech/tk801/tk36/technologies_tech_note09186a0080121ac5.shtml)

## <span id="page-2-1"></span>**Configurazione**

In questa sezione vengono presentate le informazioni necessarie per configurare le funzionalità descritte più avanti nel documento.

Nota: per ulteriori informazioni sui comandi menzionati in questo documento, usare lo [strumento di](//tools.cisco.com/Support/CLILookup/cltSearchAction.do) [ricerca](//tools.cisco.com/Support/CLILookup/cltSearchAction.do) dei comandi (solo utenti [registrati](//tools.cisco.com/RPF/register/register.do)).

#### <span id="page-2-2"></span>Esempio di rete

Nel documento viene usata questa impostazione di rete:

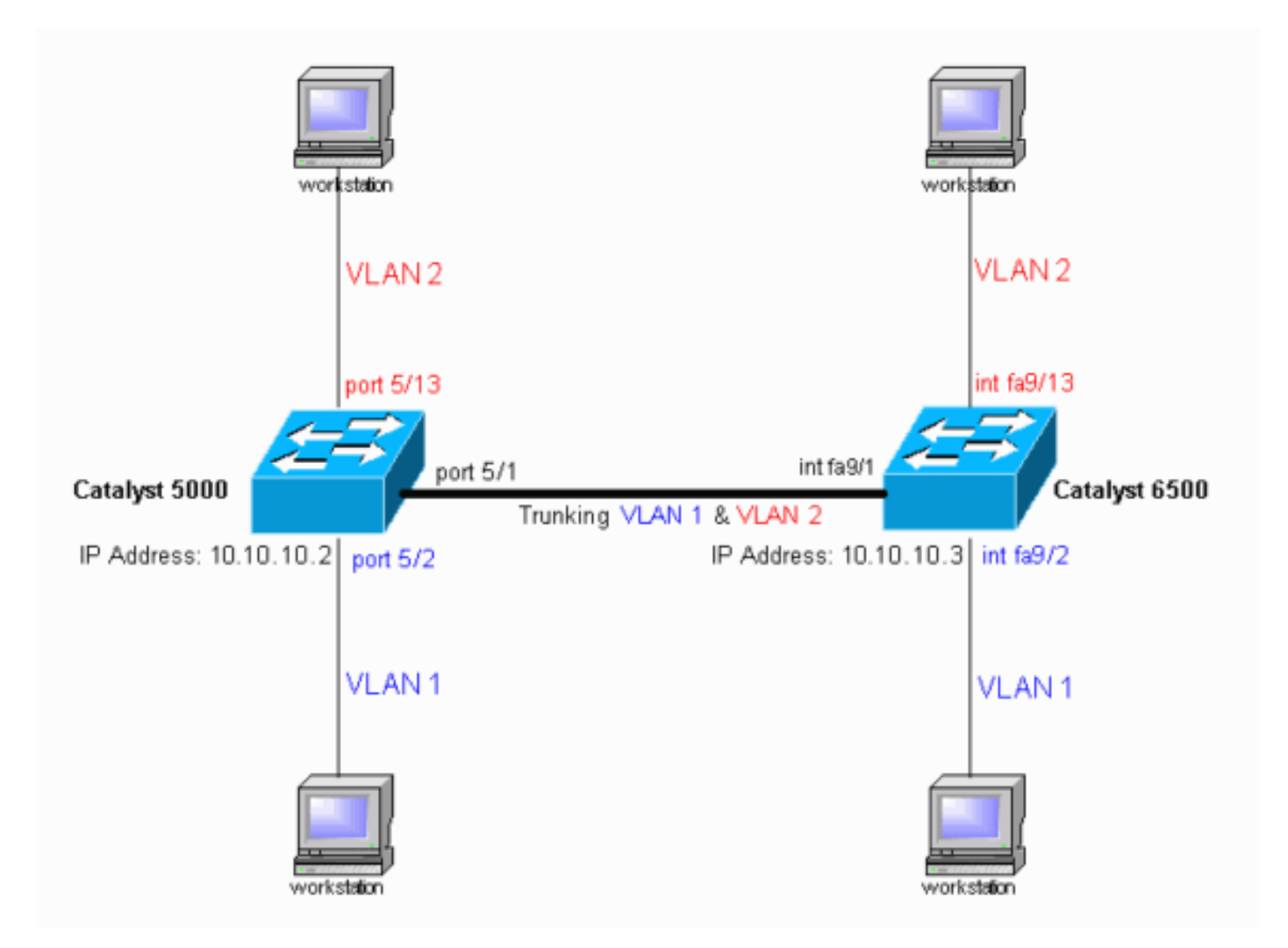

#### <span id="page-3-0"></span>**Configurazioni**

Nel documento vengono usate queste configurazioni:

- Catalyst 5000 switch
- Catalyst 6500 switch

Nota: questo documento visualizza commenti e spiegazioni in corsivo blu all'interno delle configurazioni.

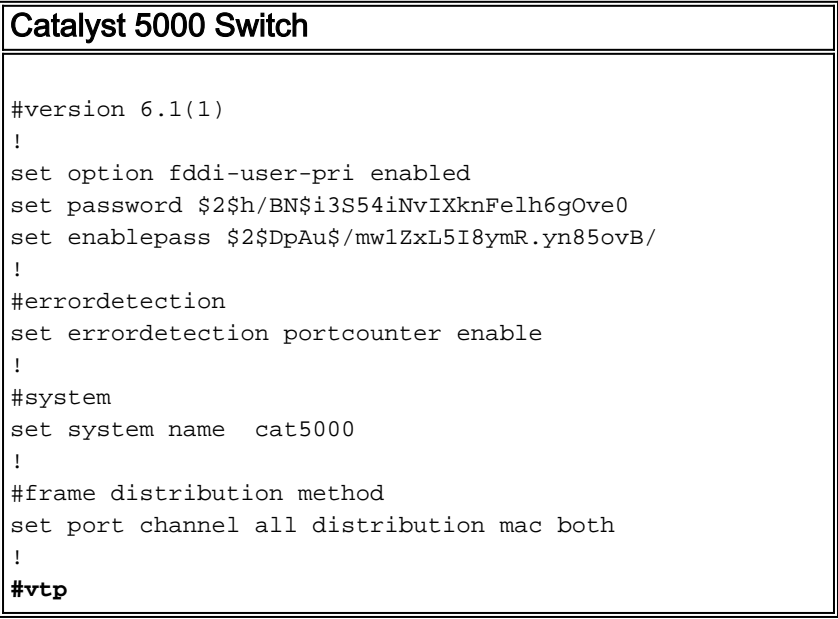

```
!--- In the example, the VLAN Trunk Protocol (VTP) mode
is set to be transparent. !--- Use your network as a
basis to set the VTP mode. set vtp mode transparent
!--- For details on VTP, refer to Configuring VTP. set
vlan 1 name default type ethernet mtu 1500 said 100001
state active set vlan 1002 name fddi-default type fddi
mtu 1500 said 101002 state active set vlan 1004 name
fddinet-default type fddinet mtu 1500 said 101004 state
active stp ieee set vlan 1005 name trnet-default type
trbrf mtu 1500 said 101005 state active stp ibm set vlan
2
set vlan 1003 name token-ring-default type trcrf mtu
1500 said 101003 state acti
ve mode srb aremaxhop 7 stemaxhop 7 backupcrf off
!
#ip
!--- This is the IP address that is used for management.
set interface sc0 1 10.10.10.2/255.255.255.0
10.10.10.255 ! #set boot command set boot config-
register 0x10f set boot system flash bootflash:cat5000-
sup3.6-1-1.bin
!
#mls
set mls nde disable
!
# default port status is enable
!
!
#module 1 : 0-port Supervisor III
!
#module 2 empty
!
#module 3 : 9-port Gigabit Ethernet
!
#module 4 : 24-port 10/100BaseTX Ethernet
!
#module 5 : 24-port 10/100BaseTX Ethernet
!--- Ports 5/13–24 have been assigned to VLAN 2. set
vlan 2 5/13-24
!--- The ISL trunking mode is set to "on". !--- Use your
network and requirements as a basis to set the trunking
mode. set trunk 5/1 on isl 1-1005
!--- For details on different trunking modes, refer to
!--- Configuring VLAN Trunks on Fast Ethernet and
Gigabit Ethernet Ports. !--- PortFast has been enabled
on the ports that are connected to the workstations. set
spantree portfast 5/2-24 enable
!--- For details on why to enable PortFast, refer to !--
- Using PortFast and Other Commands to Fix Workstation
Startup Connectivity Delays. end
Catalyst 6500 Switch
Current configuration : 4207 bytes
!
version 12.1
service timestamps debug uptime
service timestamps log uptime
no service password-encryption
!
hostname cat6000
!
```
boot buffersize 126968 boot bootldr bootflash:c6msfc-boot-mz.121-4.E1.bin no logging console *!--- The example uses the privileged mode password.* **enable password mysecret** ! redundancy main-cpu auto-sync standard ip subnet-zero no ip domain-lookup ! ip cef cns event-service server ! ! ! interface gigabitethernet1/1 no ip address shutdown ! interface gigabitethernet1/2 no ip address shutdown ! **interface fastethernet9/1** no ip address *!--- Issue the* **switchport** command once, without any keywords, !--- in order to configure the interface as a Layer 2 (L2) port for the Catalyst 6500. !--- For details, refer to [Configuring Layer 2 Ethernet](//www.cisco.com/en/US/docs/switches/lan/catalyst6500/ios/12.2SXF/native/configuration/guide/layer2.html) [Interfaces](//www.cisco.com/en/US/docs/switches/lan/catalyst6500/ios/12.2SXF/native/configuration/guide/layer2.html) (Catalyst 6500). !--- On a Catalyst 4000 switch that runs Cisco IOS Software, all ports are !--- L2 ports by default. If there is no change to the default configuration, !--- you do not need to issue the **switchport** command. !--- For details, refer to [Configuring Layer 2 Ethernet Interfaces](//www.cisco.com/en/US/docs/switches/lan/catalyst4500/12.1/11/configuration/guide/layer2.html) (Catalyst 4000). switchport *!--- Configure trunk encapsulation as ISL.* **switchport trunk encapsulation isl** *!--- Enable trunking on the interface.* **switchport mode trunk** ! *!--- Interfaces Fast Ethernet 9/2 through 9/24 are configured to be in access mode. !--- For details, refer to the "Layer 2 Interface Modes" section of !--- [Configuring Layer 2 Ethernet Interfaces](//www.cisco.com/en/US/docs/switches/lan/catalyst4500/12.1/20ew/configuration/guide/layer2.html).* **interface fastethernet9/2** no ip address switchport **switchport mode access** ! **interface fastethernet9/3** no ip address switchport  **switchport mode access** ! *!--- Output suppressed.* ! **interface fastethernet9/11** no ip address switchport **switchport mode access** ! **interface fastethernet9/12**

```
 no ip address
  switchport
 switchport mode access
!
!--- Interfaces Fast Ethernet 9/13 through 9/24 are
placed in VLAN 2. interface fastethernet9/13
 no ip address
 switchport
switchport access vlan 2
 switchport mode access
!
interface fastethernet9/14
 no ip address
 switchport
 switchport access vlan 2
 switchport mode access
!
!--- Output suppressed. ! interface fastethernet9/23
 no ip address
 switchport
 switchport access vlan 2
 switchport mode access
!
interface fastethernet9/24
 no ip address
 switchport
switchport access vlan 2
 switchport mode access
!
interface fastethernet9/25
 no ip address
 shutdown
!
!--- Output suppressed. ! interface fastethernet9/48 no
ip address shutdown ! interface vlan1
!--- This is the IP address that is used for management.
ip address 10.10.10.3 255.255.255.0
!
!
ip classless
no ip http server
!
!
!
line con 0
 transport input none
line vty 0 4
!--- This example uses the Telnet password. password
mysecret
login
!
end
```
Nota: se si assegna un'interfaccia a una VLAN non esistente, l'interfaccia viene chiusa finché non si crea la VLAN nel database VLAN. Per ulteriori informazioni, consultare la sezione Creazione o modifica di una VLAN Ethernet in [Configurazione delle VLAN.](//www.cisco.com/en/US/docs/switches/lan/catalyst6500/ios/12.1E/native/configuration/guide/vlans.html)

## <span id="page-6-0"></span>**Verifica**

<span id="page-6-1"></span>Comandi show

Per verificare che la configurazione funzioni correttamente, consultare questa sezione.

Lo [strumento Output Interpreter](https://www.cisco.com/cgi-bin/Support/OutputInterpreter/home.pl) (solo utenti [registrati](//tools.cisco.com/RPF/register/register.do)) (OIT) supporta alcuni comandi show. Usare l'OIT per visualizzare un'analisi dell'output del comando show.

Switch Catalyst 5000 o Catalyst 6000 con CatOS

• show port capabilities *module/port*: utilizzare questo comando per verificare se la porta è in grado di eseguire il trunking.

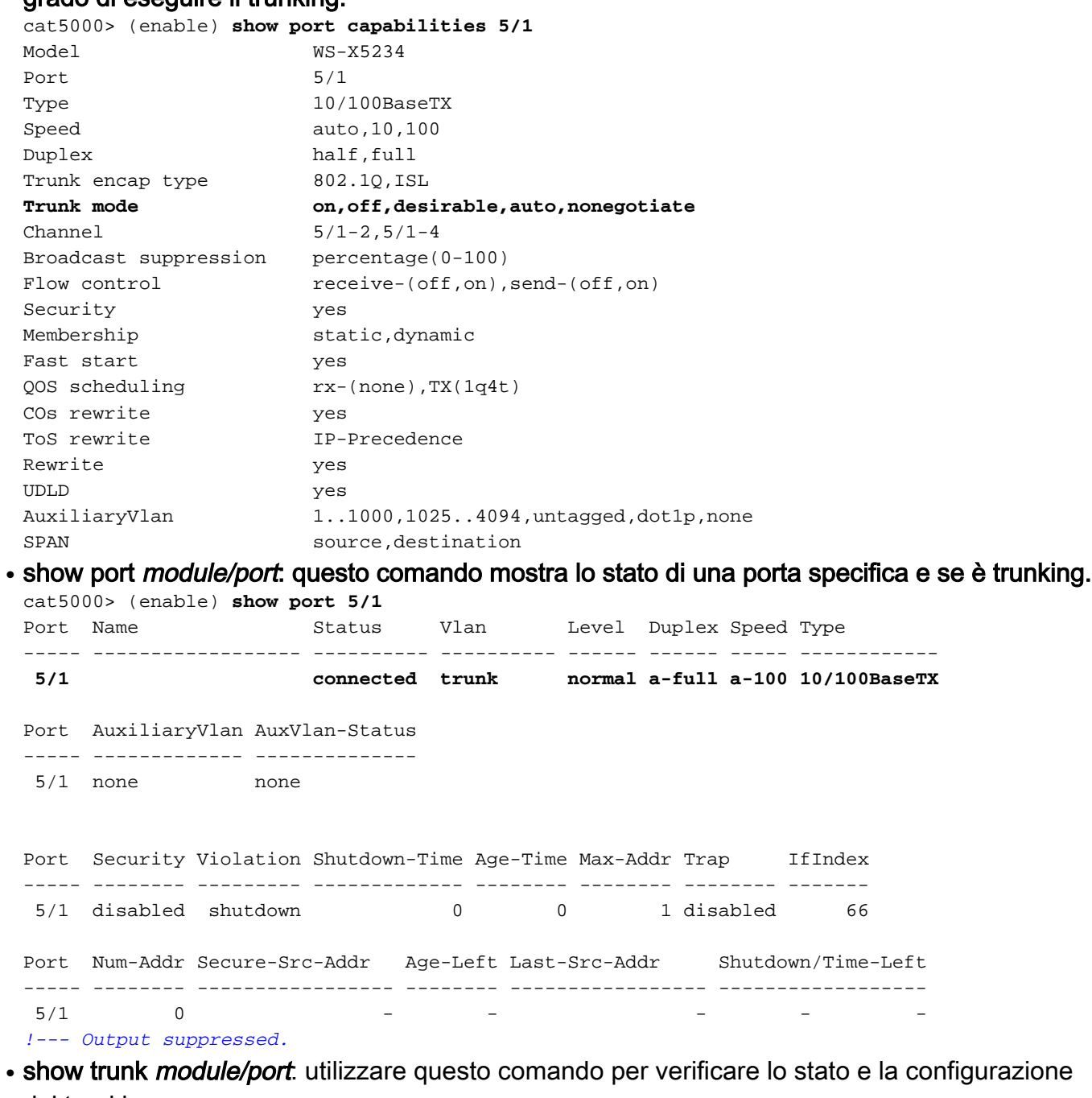

del trunking. cat5000> (enable) **show trunk**

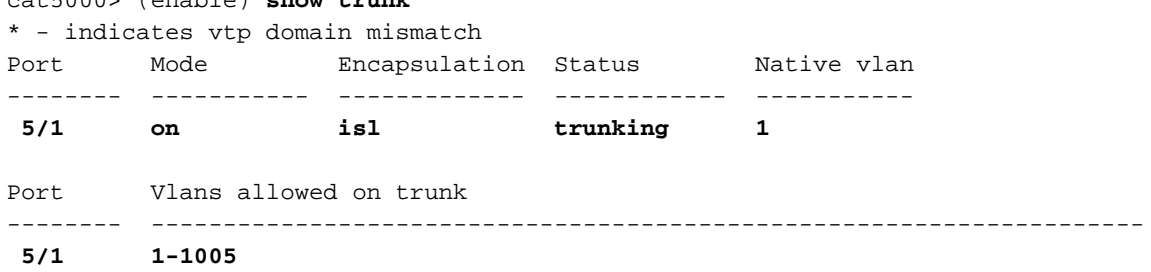

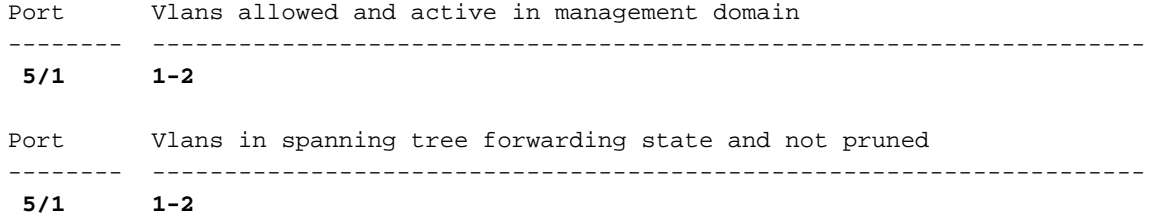

• show vtp domain: utilizzare questo comando per controllare le informazioni VTP. cat5000> (enable) **show vtp domain** Domain Name Domain Index VTP Version Local Mode Password -------------------------------- ------------ ----------- ----------- ----------  **1 2 Transparent -** Vlan-count Max-vlan-storage Config Revision Notifications ---------- ---------------- --------------- ------------- 6 1023 0 disabled Last Updater V2 Mode Pruning PruneEligible on Vlans --------------- -------- -------- ------------------------- 10.10.10.2 disabled disabled 2-1000

#### Switch Catalyst 6500/6000 o Catalyst 4500/4000 con software Cisco IOS

• show interfaces *interface\_type module/port* trunk: questo comando indica se la porta è trunking.

cat6000#**show interfaces fastethernet 9/1 trunk**

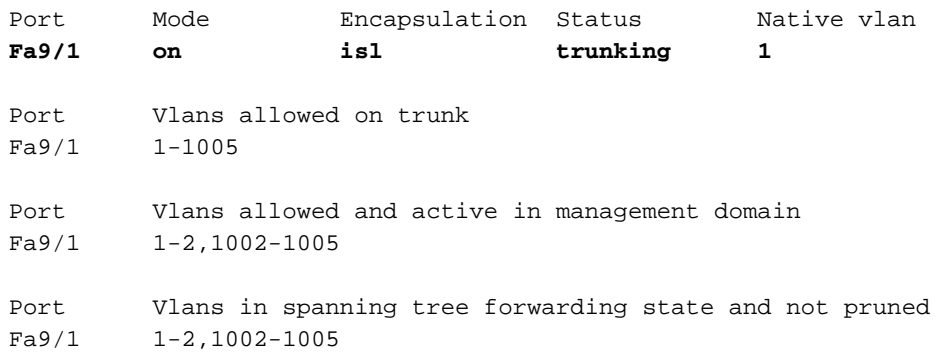

• show vlan: questo comando fornisce informazioni sulle VLAN e sulle porte che appartengono a una VLAN specifica.

cat6000#**show vlan**

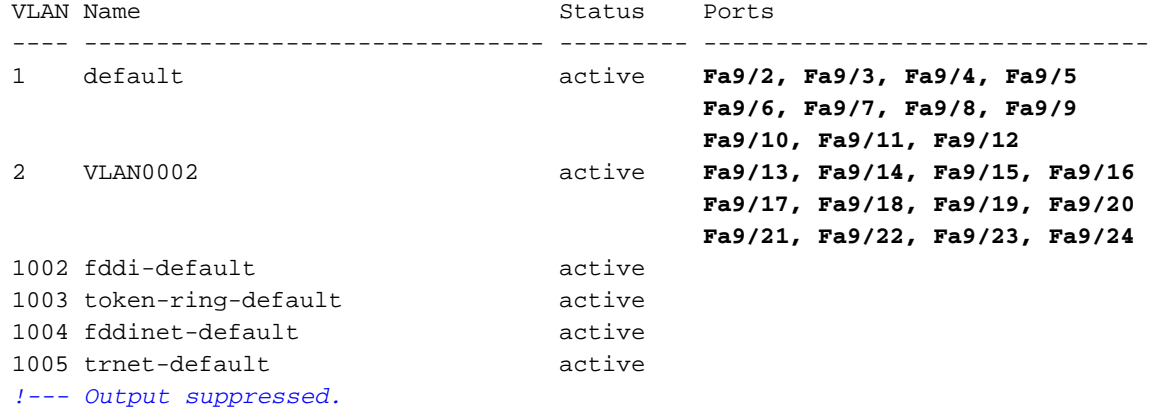

Nota: vengono visualizzate solo le porte configurate come porte L2 non trunk. Per ulteriori informazioni, fare riferimento alla sezione Configurazione delle interfacce Ethernet per lo switching di layer 2 in [Configurazione delle interfacce Ethernet di layer 2.](//www.cisco.com/en/US/docs/switches/lan/catalyst4500/12.1/20ew/configuration/guide/layer2.html)

## <span id="page-9-0"></span>Risoluzione dei problemi

Utilizzare questa sezione per risolvere i problemi relativi alla configurazione.

#### <span id="page-9-1"></span>Lo switch non accetta una modifica della VLAN nativa su una porta trunk perché la porta non è 802.1Q

Il problema si verifica perché la porta trunk non supporta l'incapsulamento 802.1Q. Una VLAN nativa richiede il supporto 802.1Q su una porta. se la porta non è supportata dallo switch 802.1Q, non è possibile modificare la VLAN nativa.

Il supporto 802.1Q per il trunking è un fattore dipendente dall'hardware. Usare il comando show port capabilities per controllare il supporto 802.1Q. L'opzione encapsulation nell'output del comando show port capabilities specifica il supporto 802.1Q per il trunking.

## <span id="page-9-2"></span>Informazioni correlate

- [Supporto dei prodotti LAN](//www.cisco.com/web/psa/products/tsd_products_support_general_information.html?c=268438038&sc=278875285&referring_site=bodynav)
- [Supporto della tecnologia di switching LAN](//www.cisco.com/web/psa/technologies/tsd_technology_support_technology_information.html?c=268435696&referring_site=bodynav)
- [Documentazione e supporto tecnico Cisco Systems](//www.cisco.com/cisco/web/support/index.html?referring_site=bodynav)